## Assets Under Management

Last Modified on 26/05/2022 1:03 pm BST

## To add Assets Under Management details, navigate to **Configuration:**

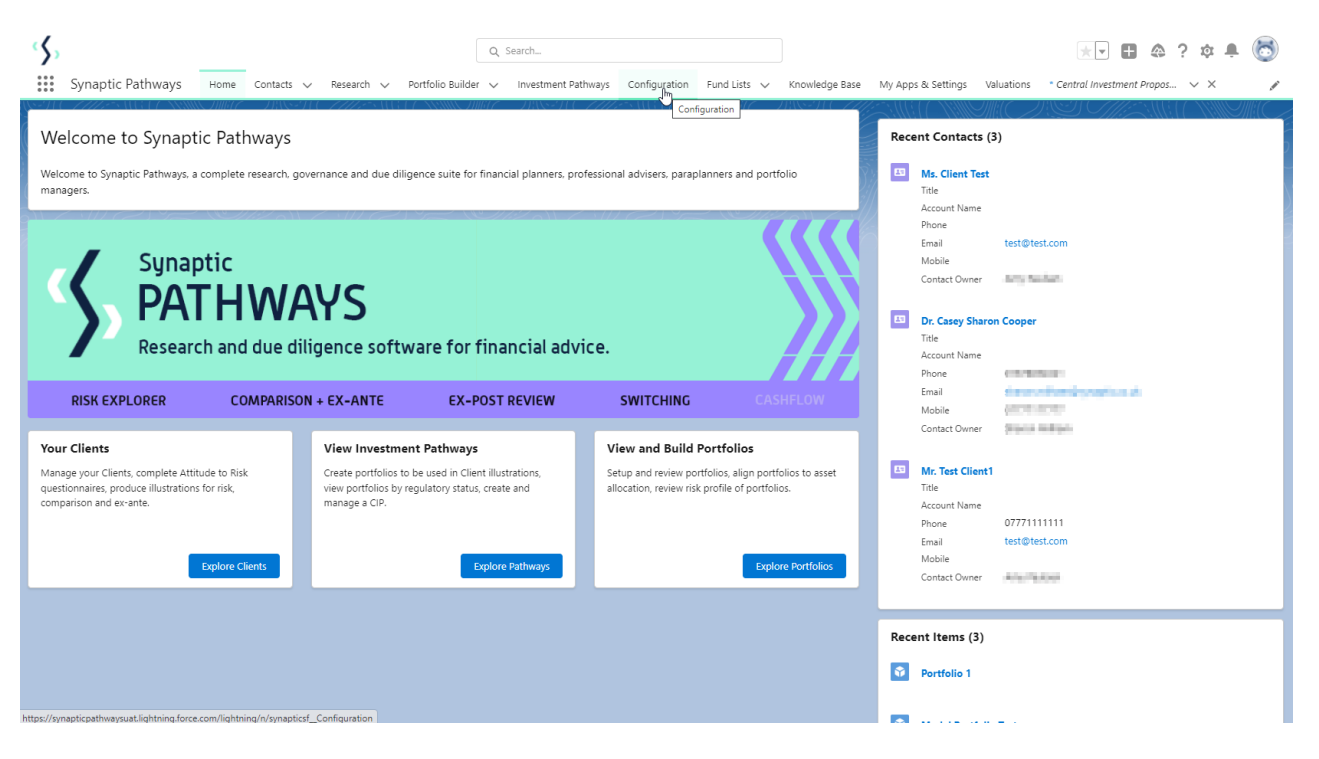

Click into **Special Deals and Discounts:**

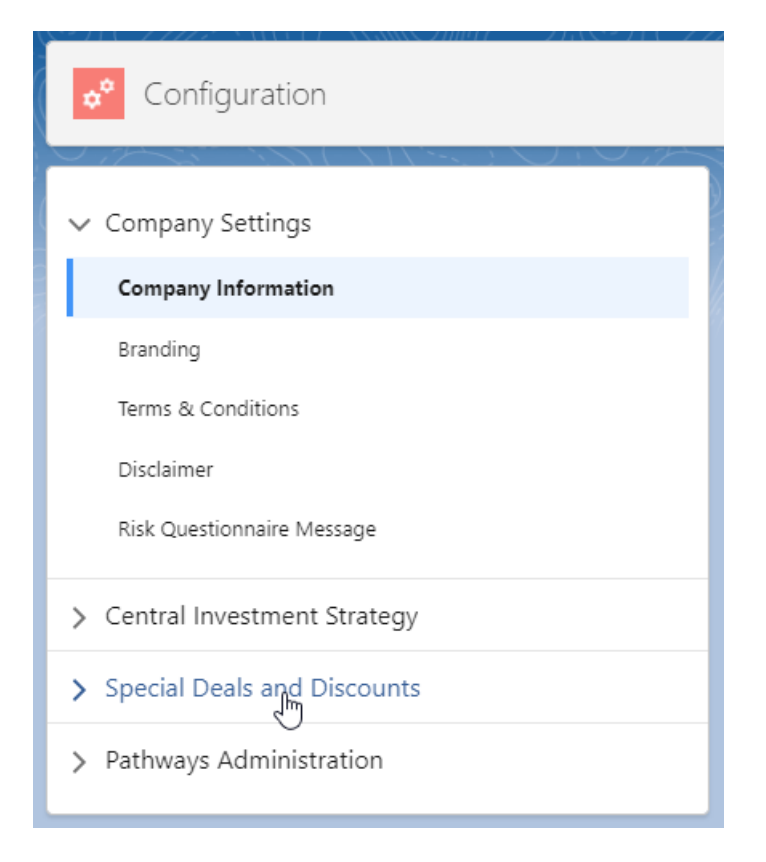

Select **Assets Under Management:**

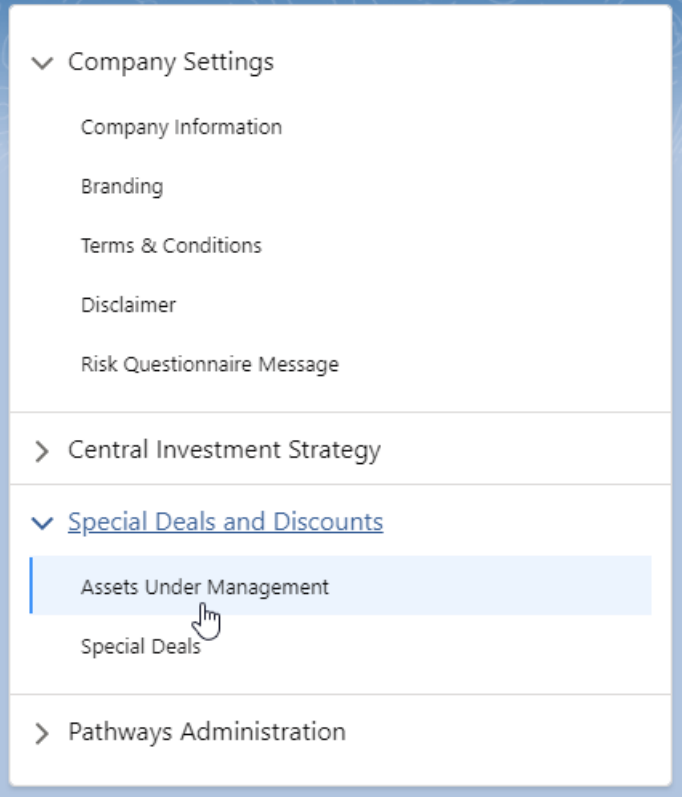

## Click into the pen icon next to the platform:

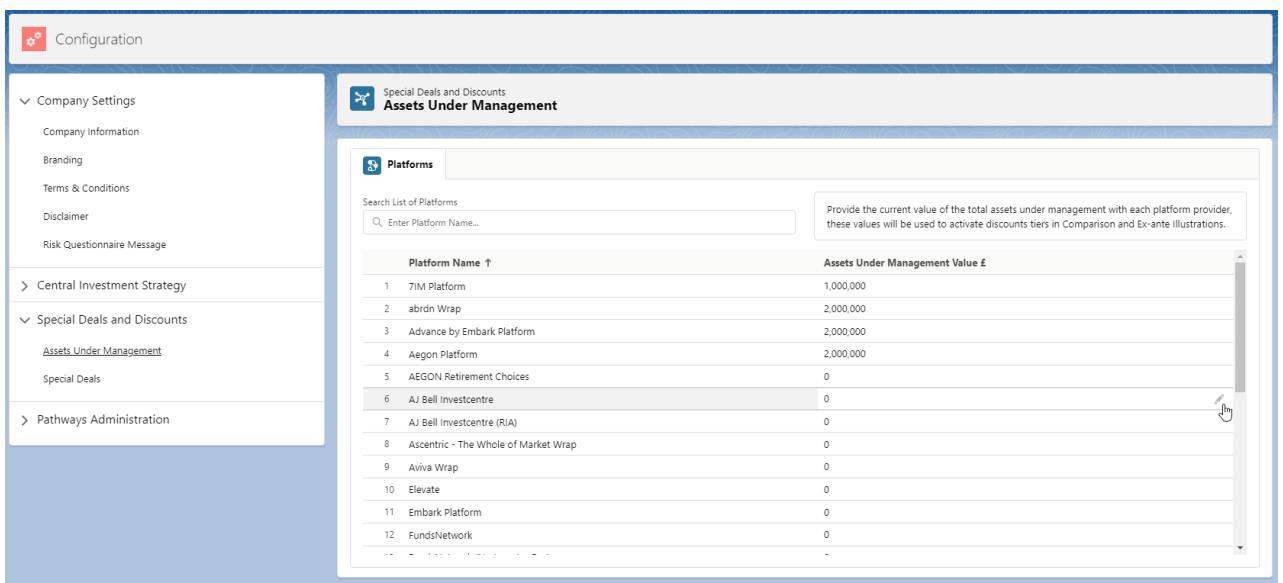

Add in the value of total assets under management:

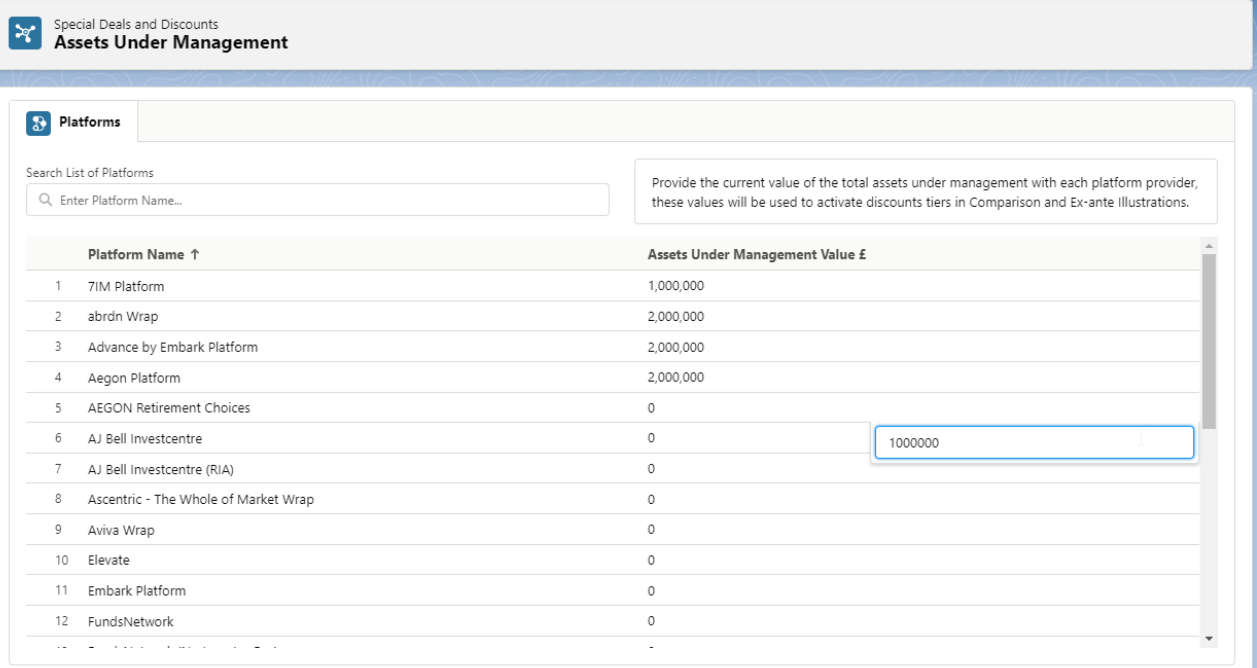

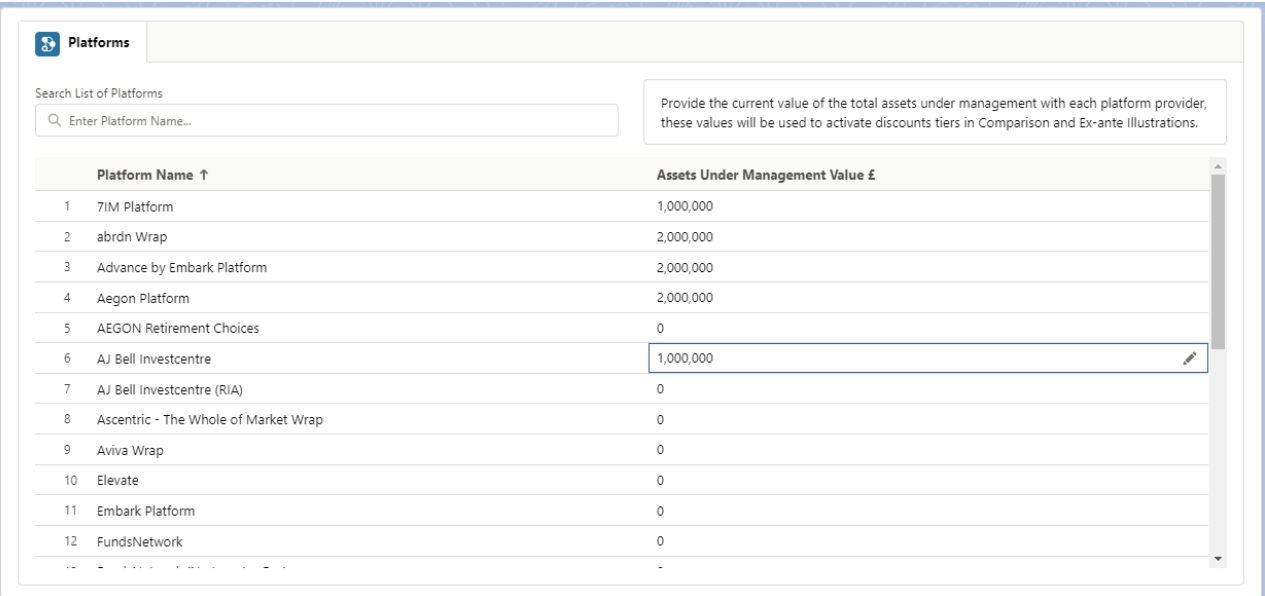

If the platform offer a rebate for hitting a threshold of assets under management, there will be a tick found in the Basis of Illustration> Adviser Fees area within the Research:

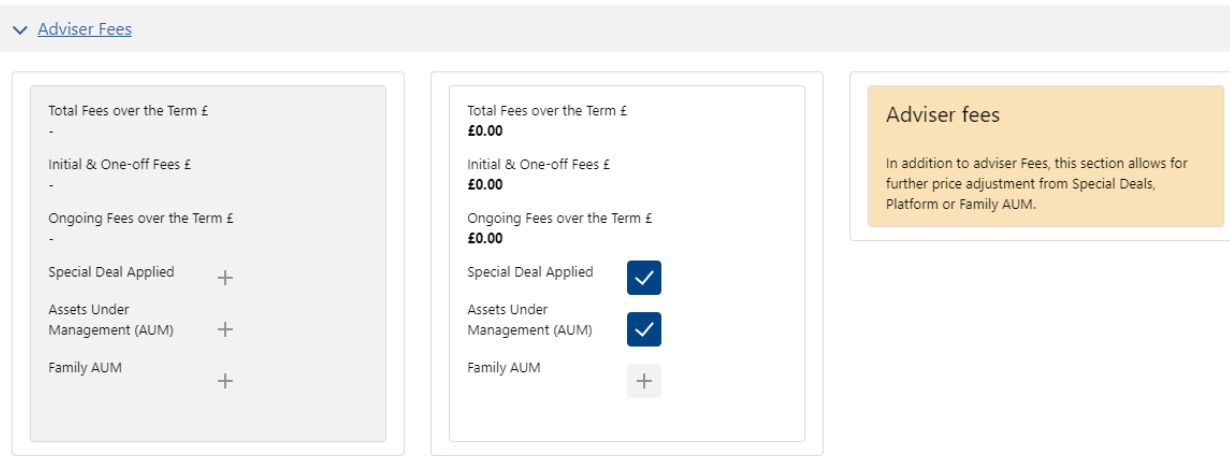